## EQ-ROBO Programming : bomb Remover Robot

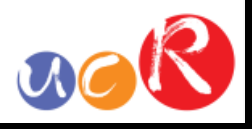

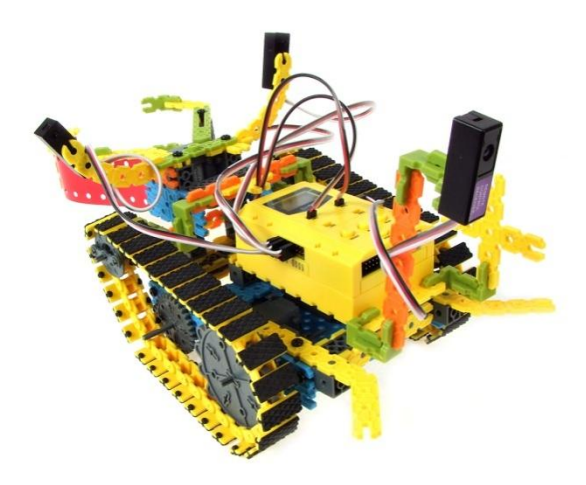

The robot model is to study the remote controller programming with servo motor and LED module.

You can remove the bomb using the robot hand by servo motor.

Program name : eq2-3-p19\_BombRemover.ufc

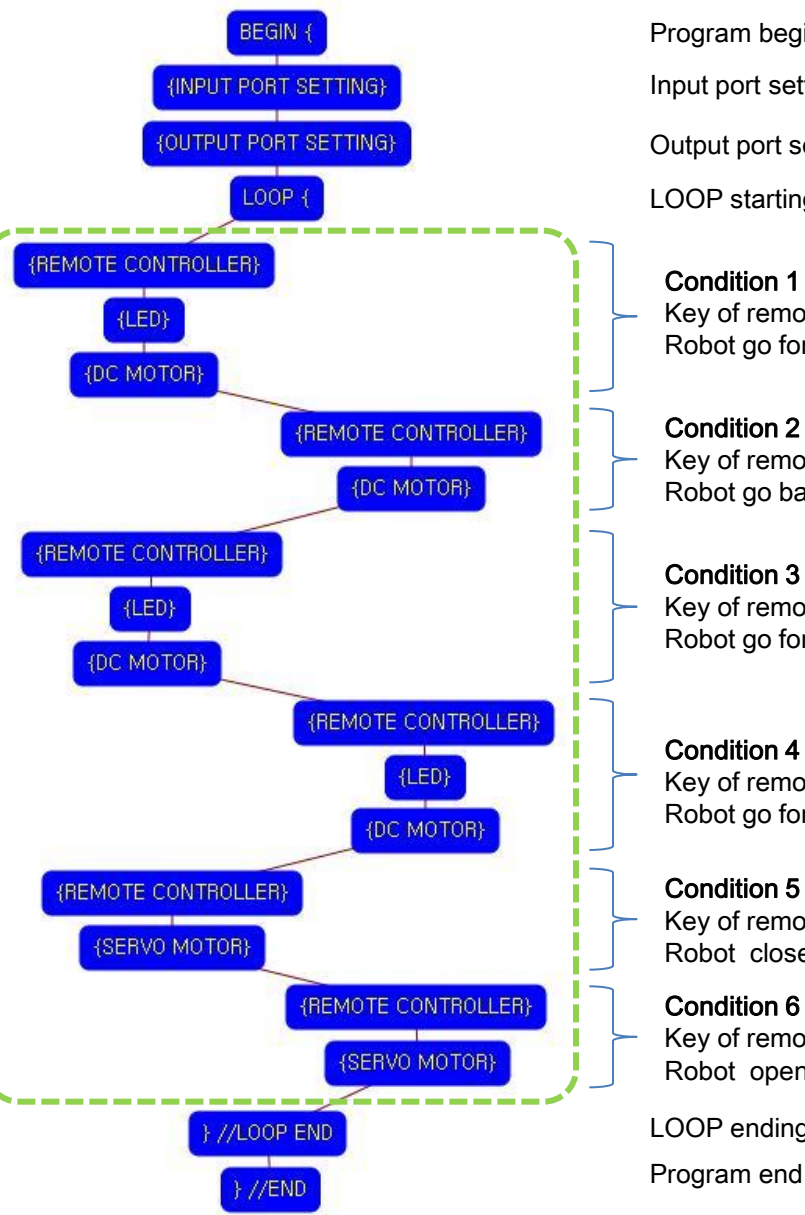

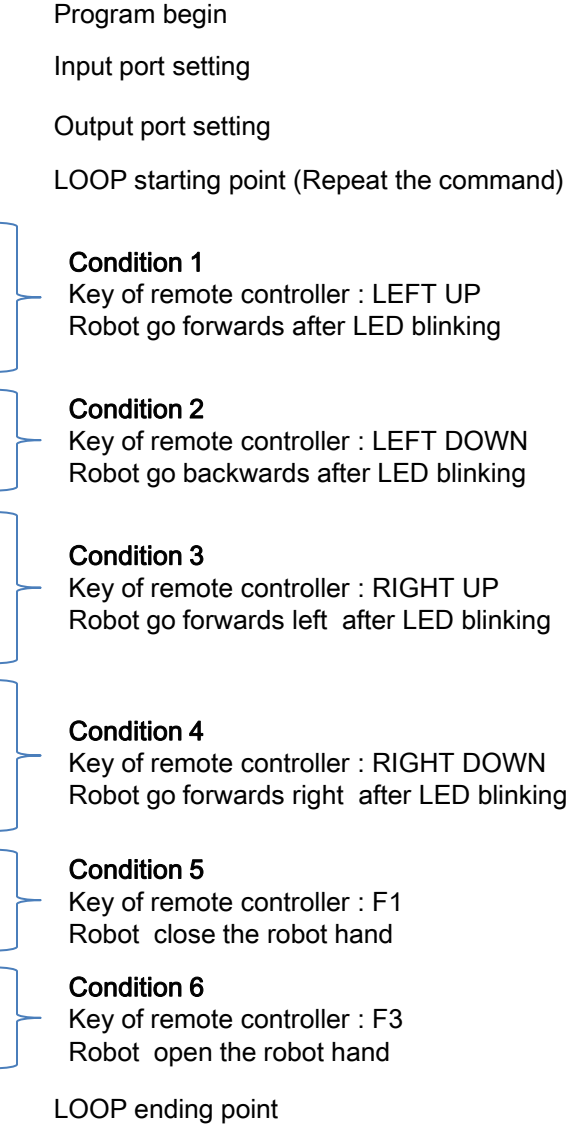

## **USER CREATIVE ROBOT**

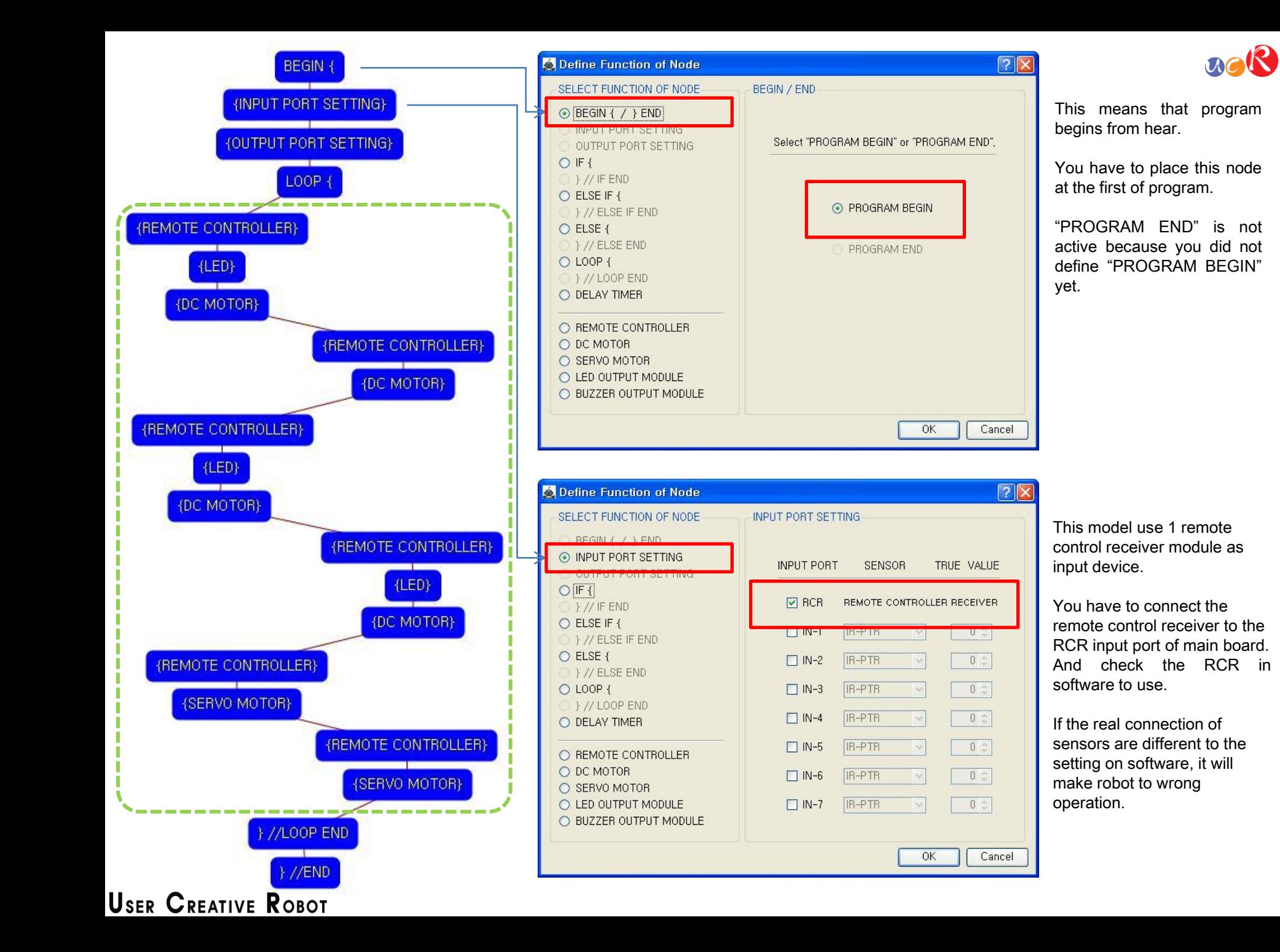

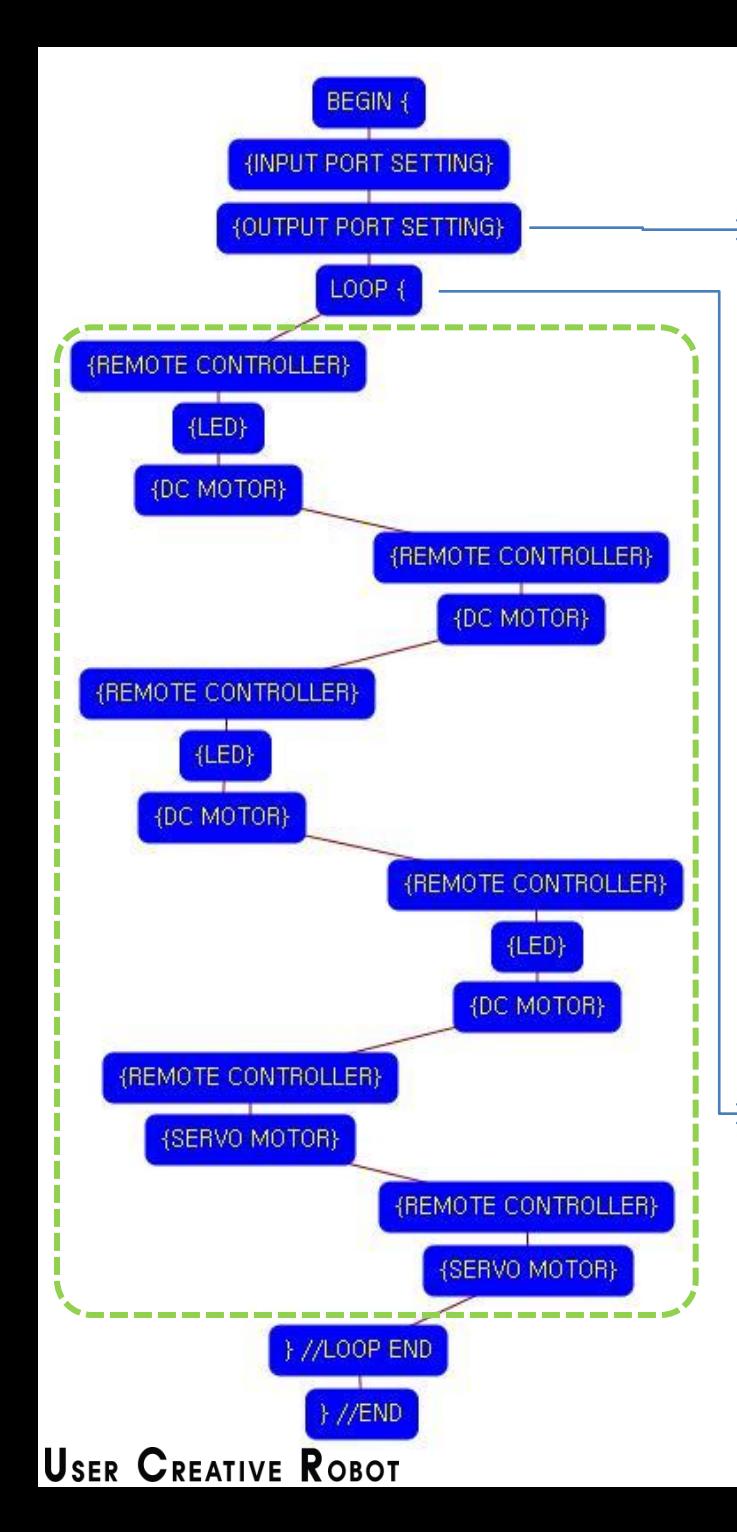

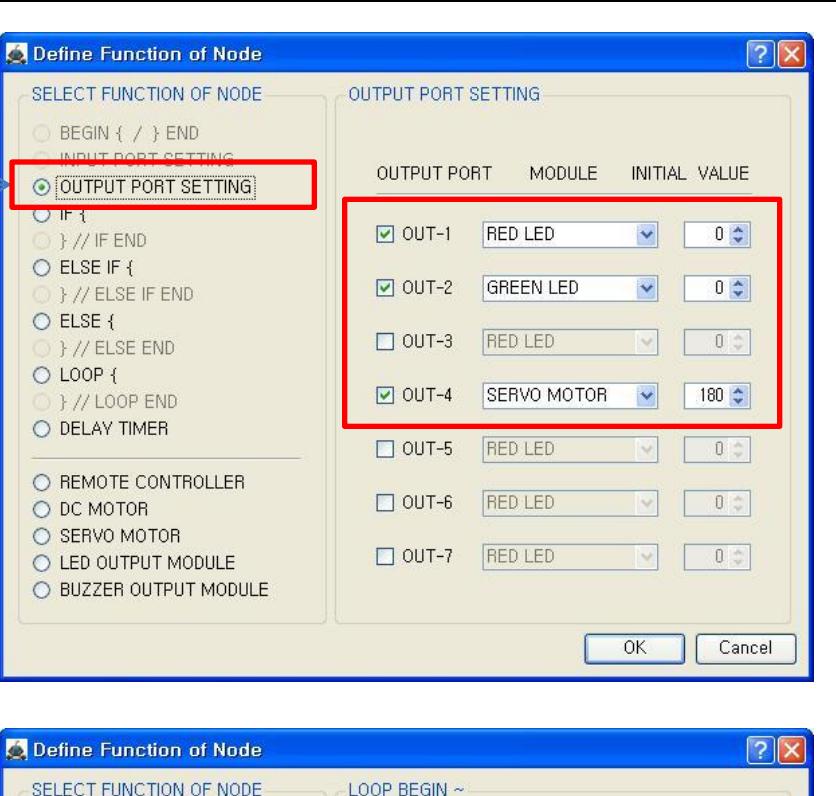

LOOP BEGIN COMMAND

[ID]: Sequence Number (Automatically assigned),

 $\sqrt{4}$ 

 $0 \div$ 

OK

Cancel

[ REPEAT TIME ] : Select "REPEAT TIME",

[ REPEAT TIME ]

 $[1D]$ 

BEGIN { / } END

 $O$  IF  $\{$ 

}//IFEND

**FY/LOUR END** O DELAY TIMER

O REMOTE CONTROLLER

O ELSE IF { }//ELSE IF END

O ELSE {

⊙ LOOP {

O DC MOTOR

O SERVO MOTOR C LED OUTPUT MODULE O BUZZER OUTPUT MODULE

INPUT PORT SETTING

OUTPUT PORT SETTING

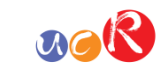

This model use 2 LED modules and 1 Servo Motor as output device.

You have to connect the right ① LED module to the OUT-1 output port and left ② LED module to the OUT-2 output port and Servo motor to the OUT-4 output port of main board. The initial value of Servo motor is to be 180.

If the real connection of output modules are different to the setting on software, it will make robot to wrong operation.

LOOP command is used to repeat the commands.

"REPEAT TIME" is the repeat number you want. If you want permanent repetition, you have to set "0".

ID is automatically assigned. You have to set the same ID at "LOOP END".

Automatically assigned ID is different according to the sequence of making nodes.

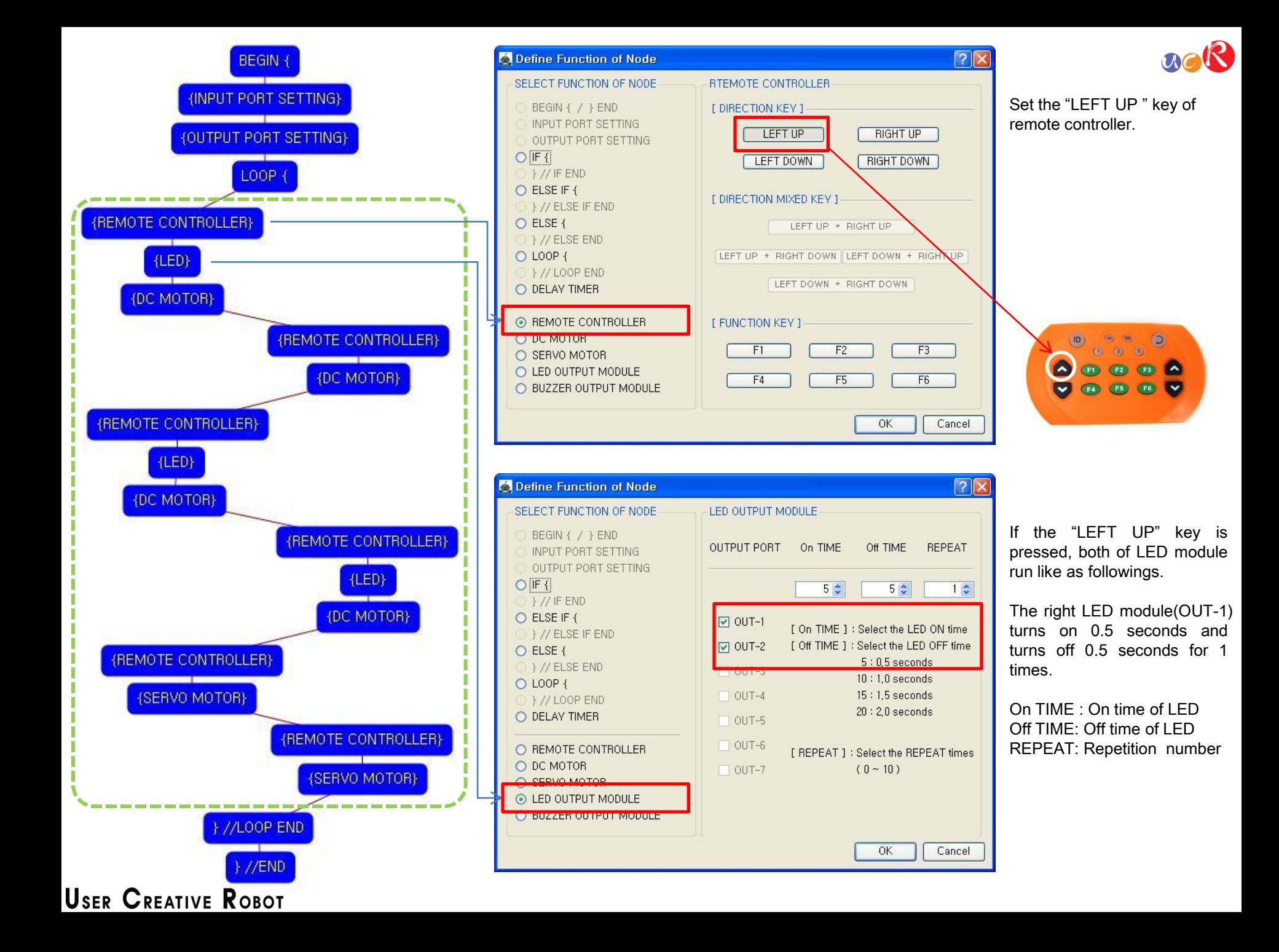

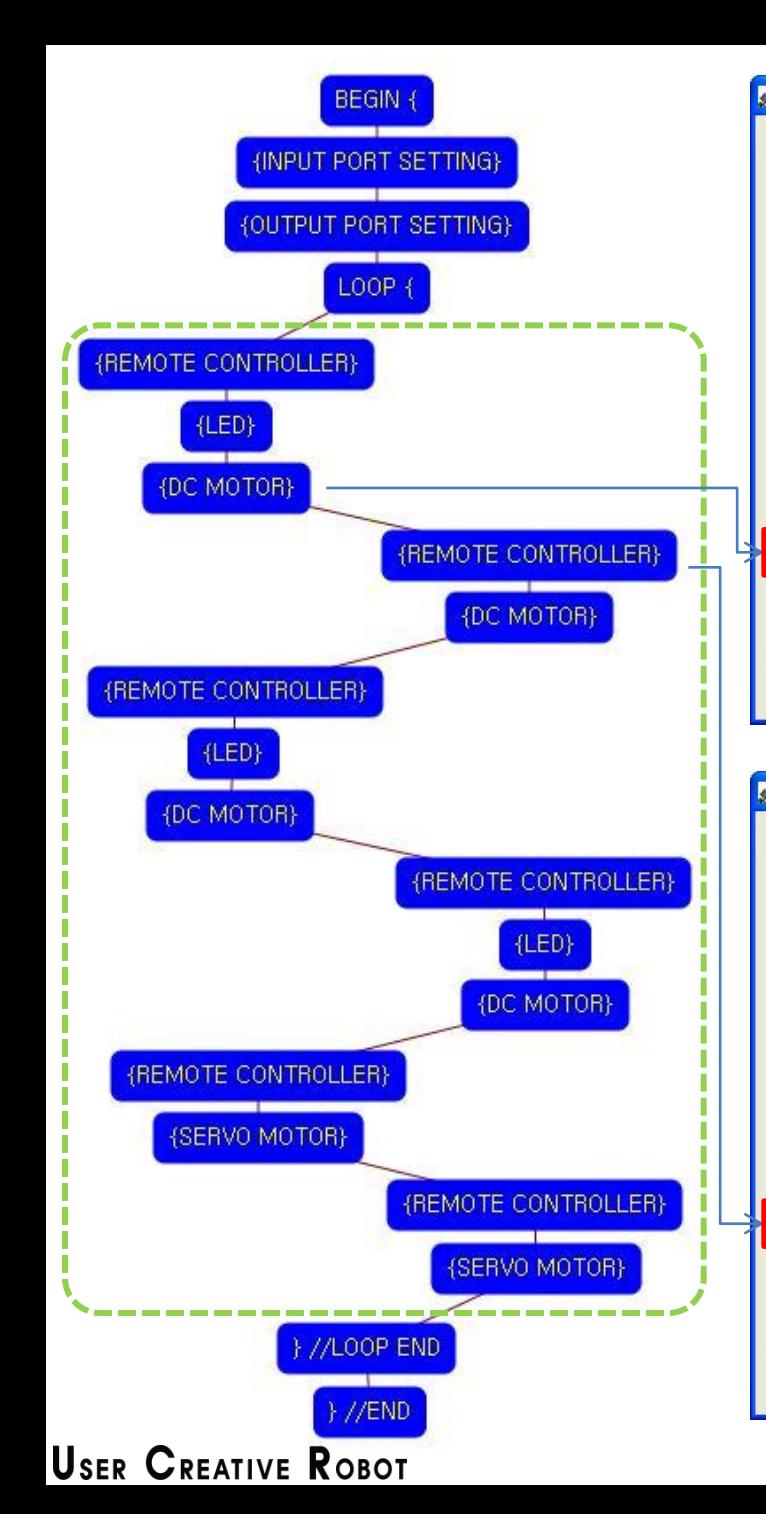

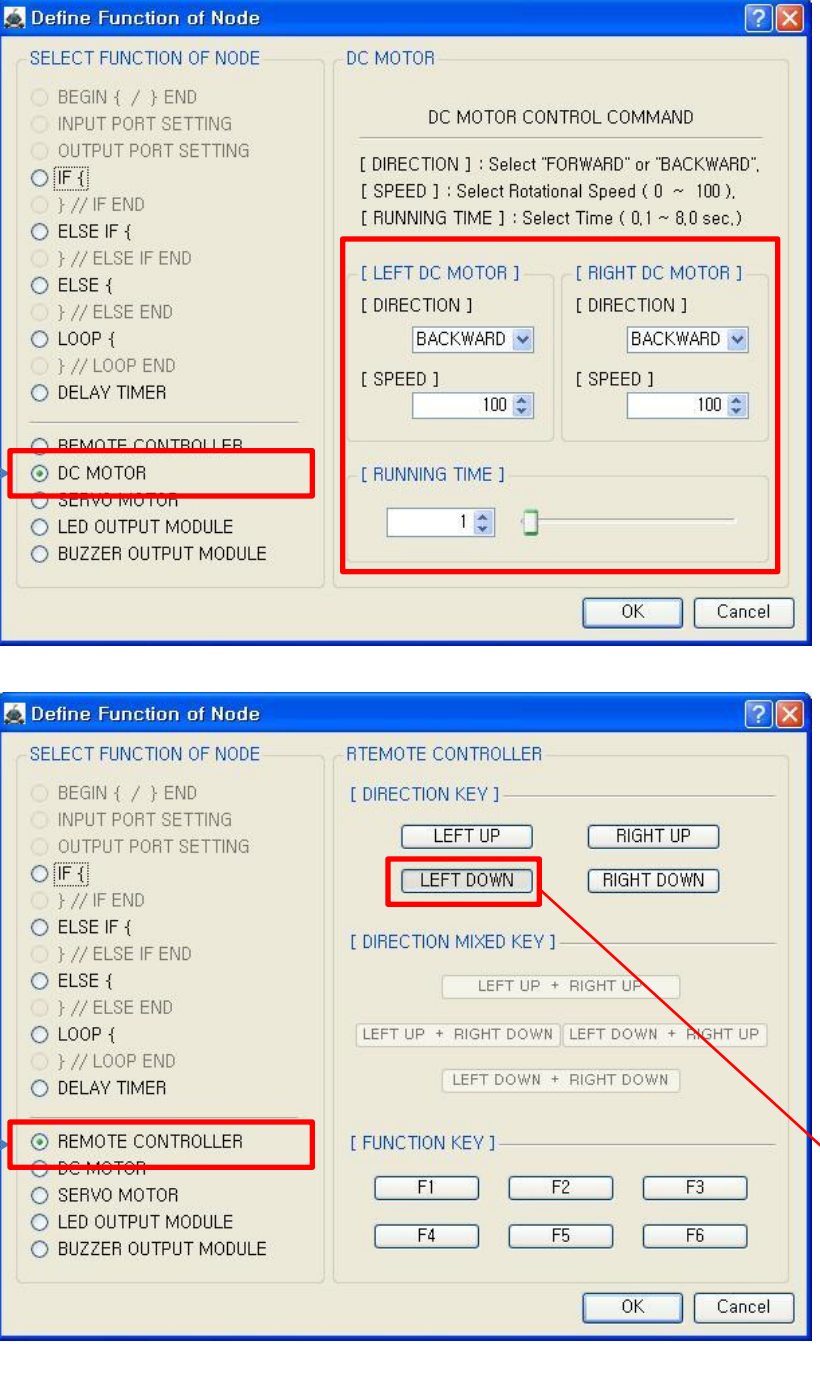

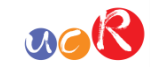

Both DC Motor

- Direction : Backward

- Speed : 100

- Running Time : 1

Robot goes forward during 0.1 second

The DC Motor and Robot runs opposite direction because of the reduction gear transfer .

Set the "LEFT DOWN " key of remote controller.

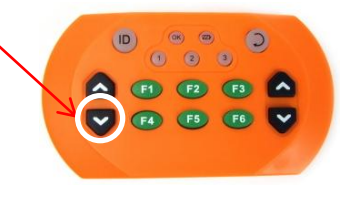

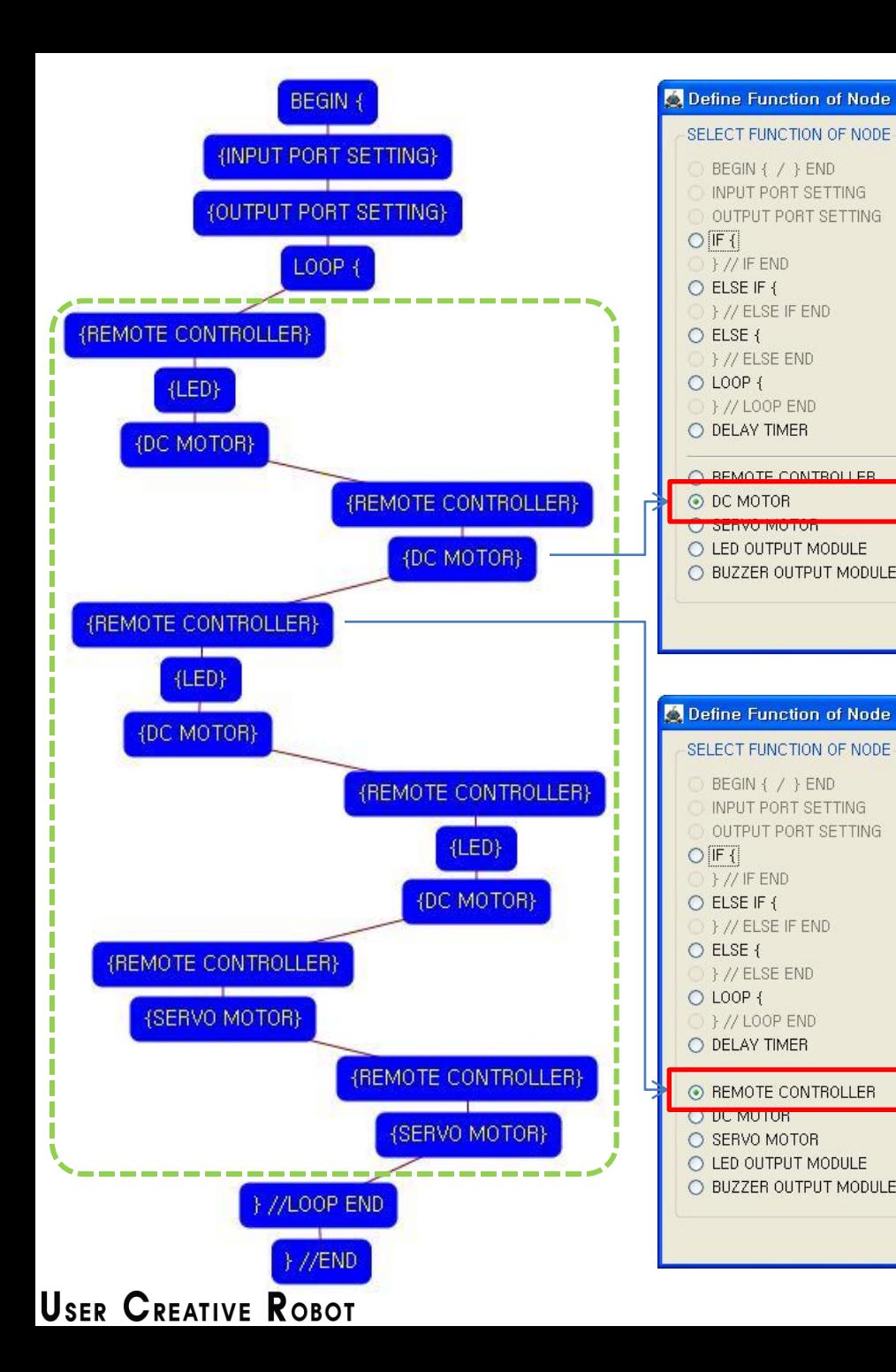

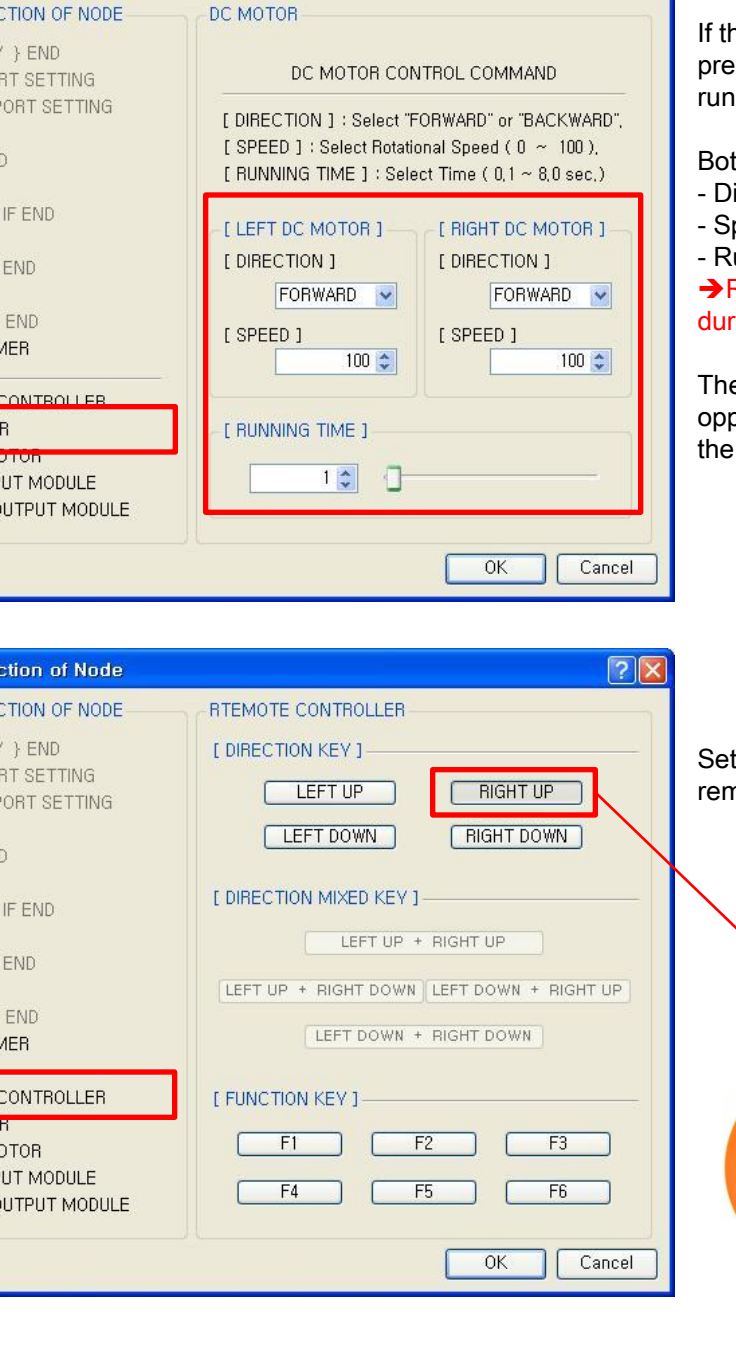

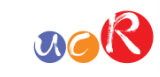

1e "LEFT DOWN" key is essed, both of DC Motor like as followings.

th DC Motor

 $\boxed{?} \boxed{\times}$ 

- irection : Forward
- peed : 100
- unning Time: 1

Robot goes backward  $ring 0.1$  second

e DC Motor and Robot runs posite direction because of reduction gear transfer .

the "RIGHT UP" key of note controller.

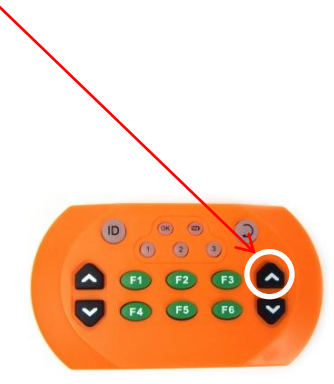

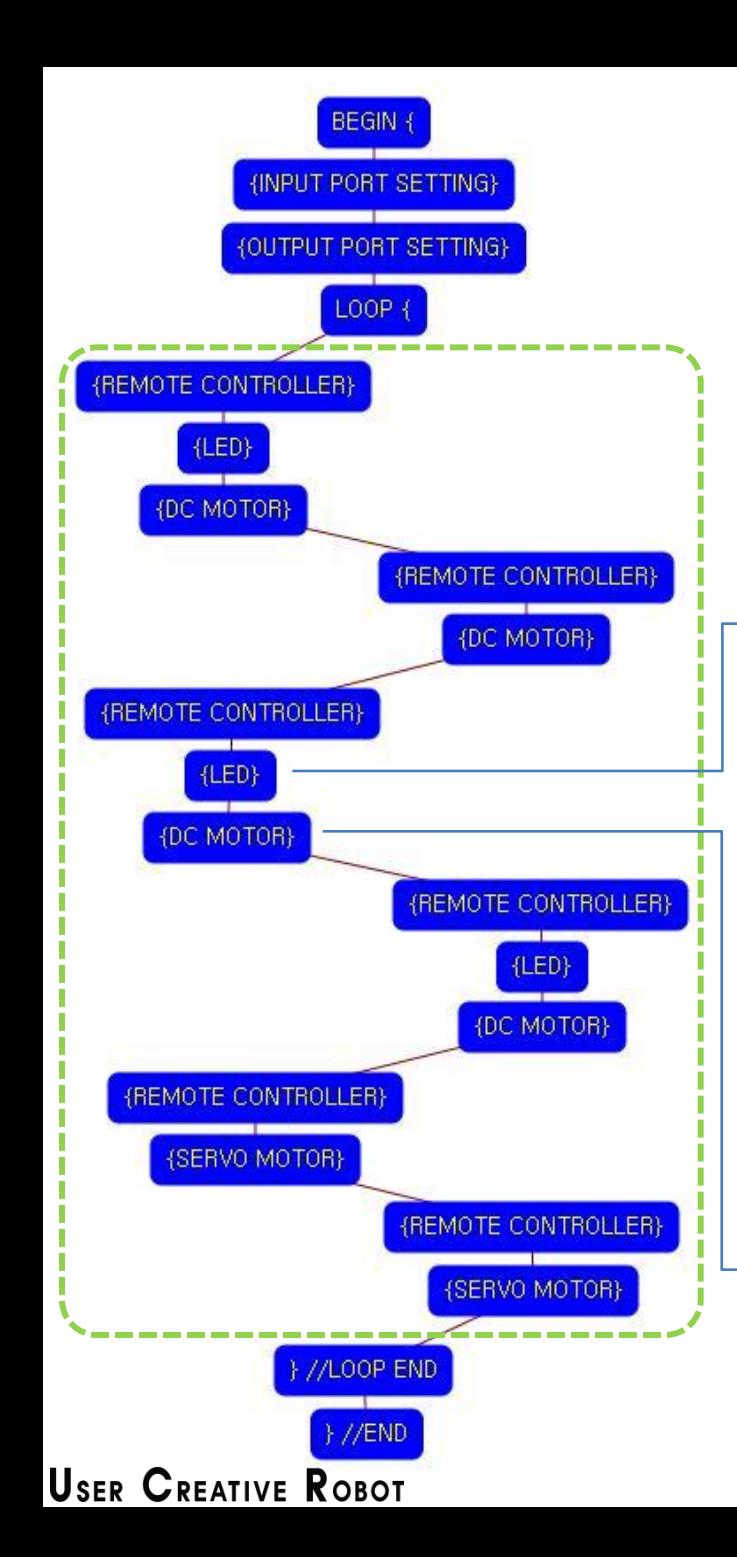

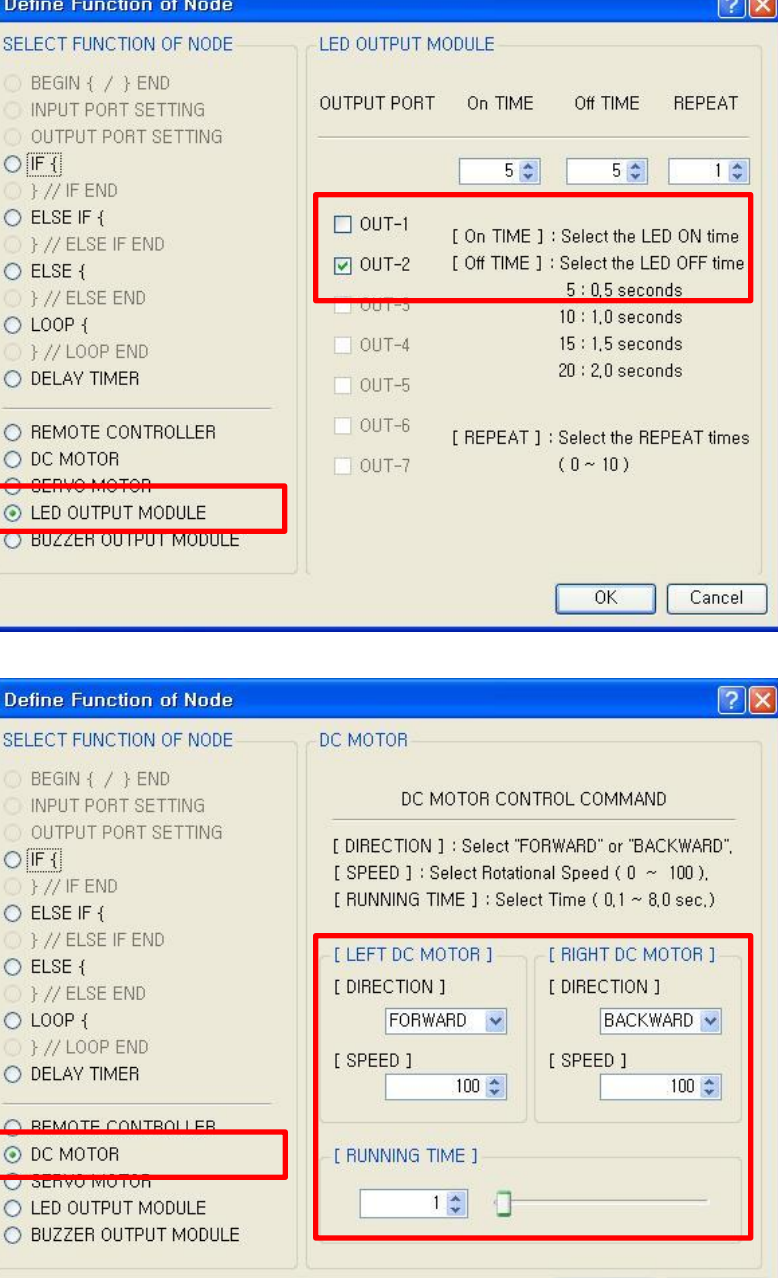

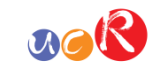

If the "RIGHT UP" key is pressed, left LED module runs like as followings.

 $\overline{\phantom{a}}$ 

The left LED module(OUT-2) turns on 0.5 seconds and turns off 0.5 seconds for 1 times.

On TIME : On time of LED Off TIME: Off time of LED REPEAT: Repetition number

- Left DC Motor
- Direction : Forward
- Speed : 100
- Running Time : 1
- Right DC Motor
- Direction : Backward
- Speed : 100

OK

Cancel

- Running Time : 1

Robot turns left during 0.1 second

The DC Motor and Robot runs opposite direction because of the reduction gear transfer .

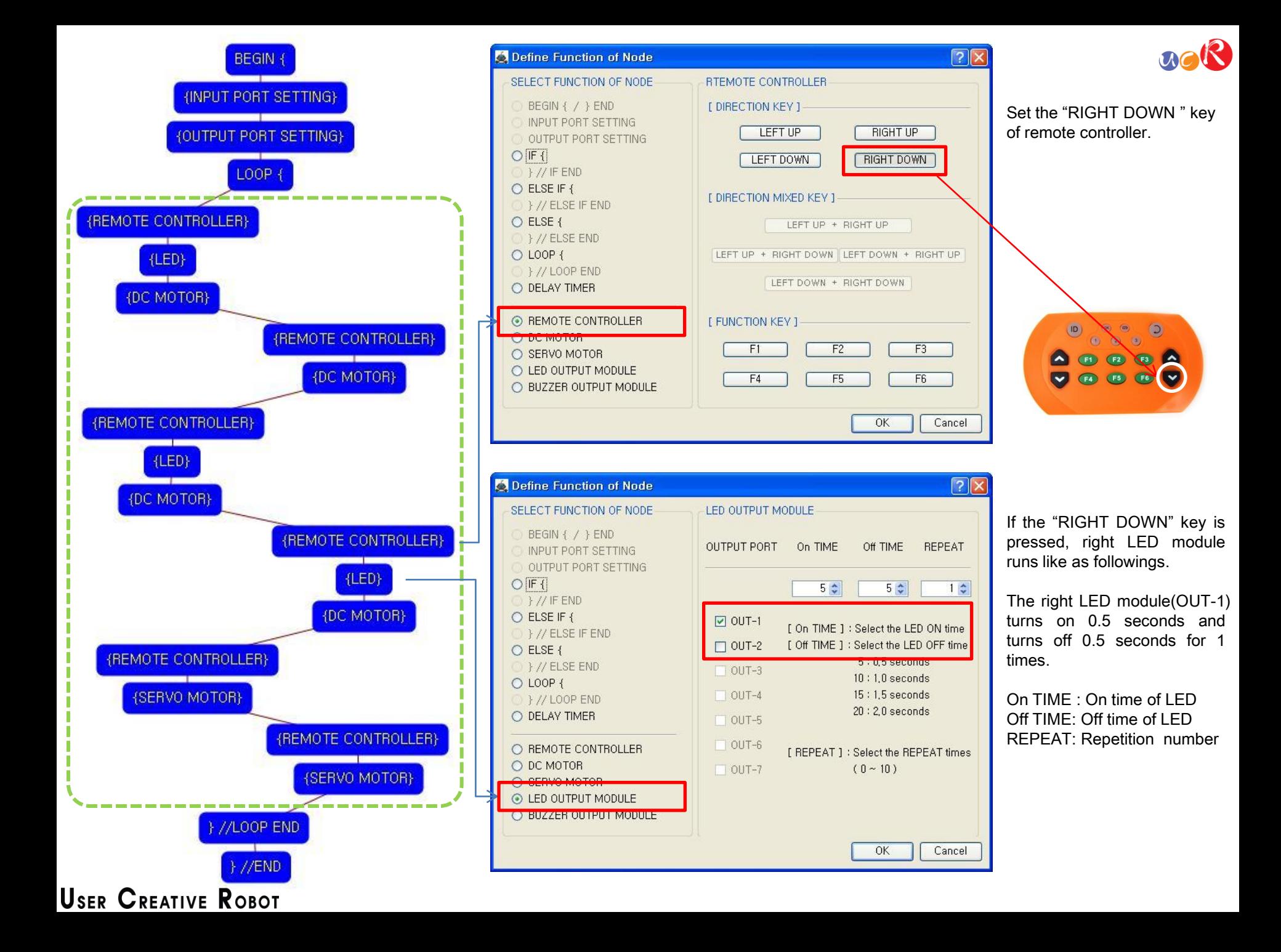

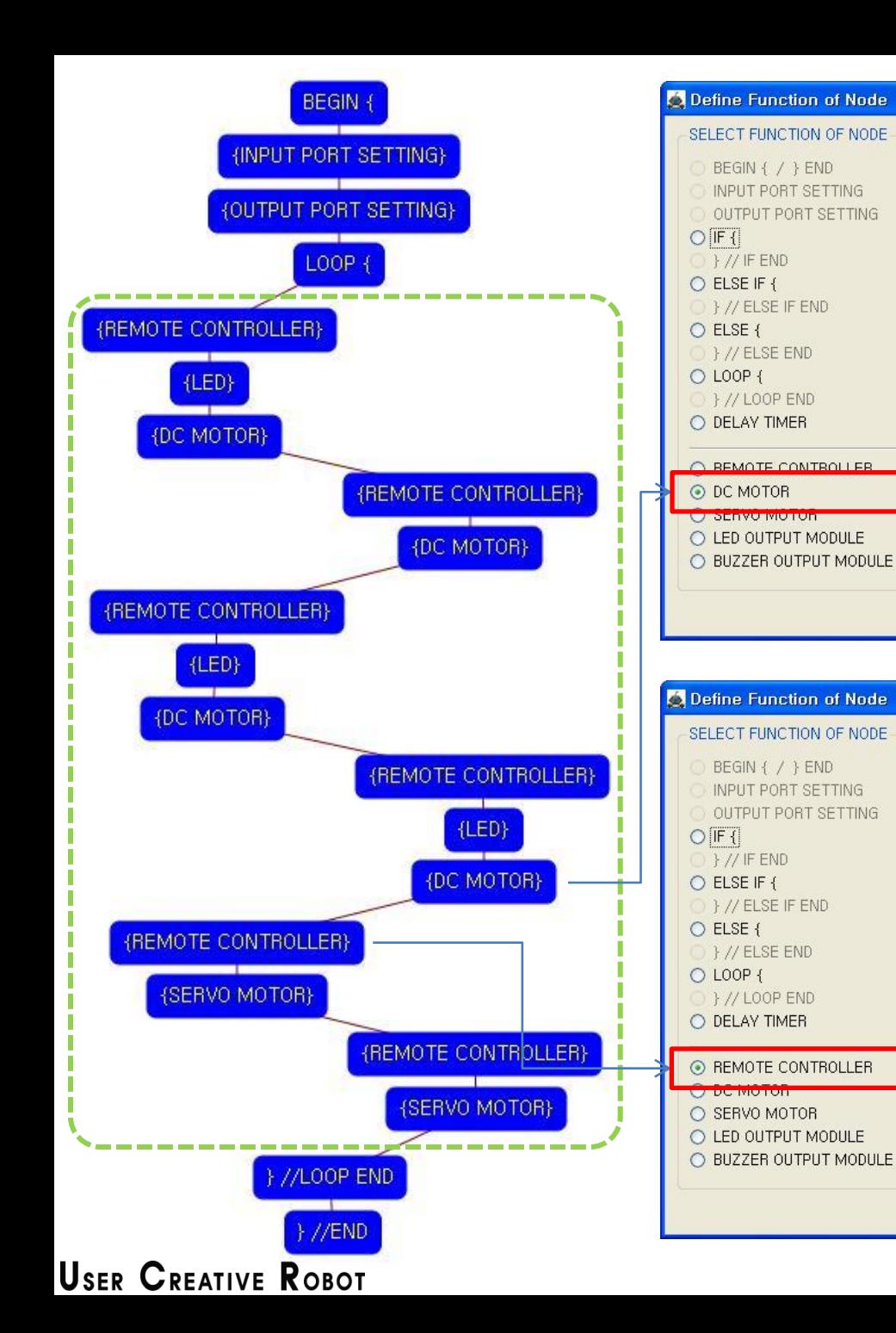

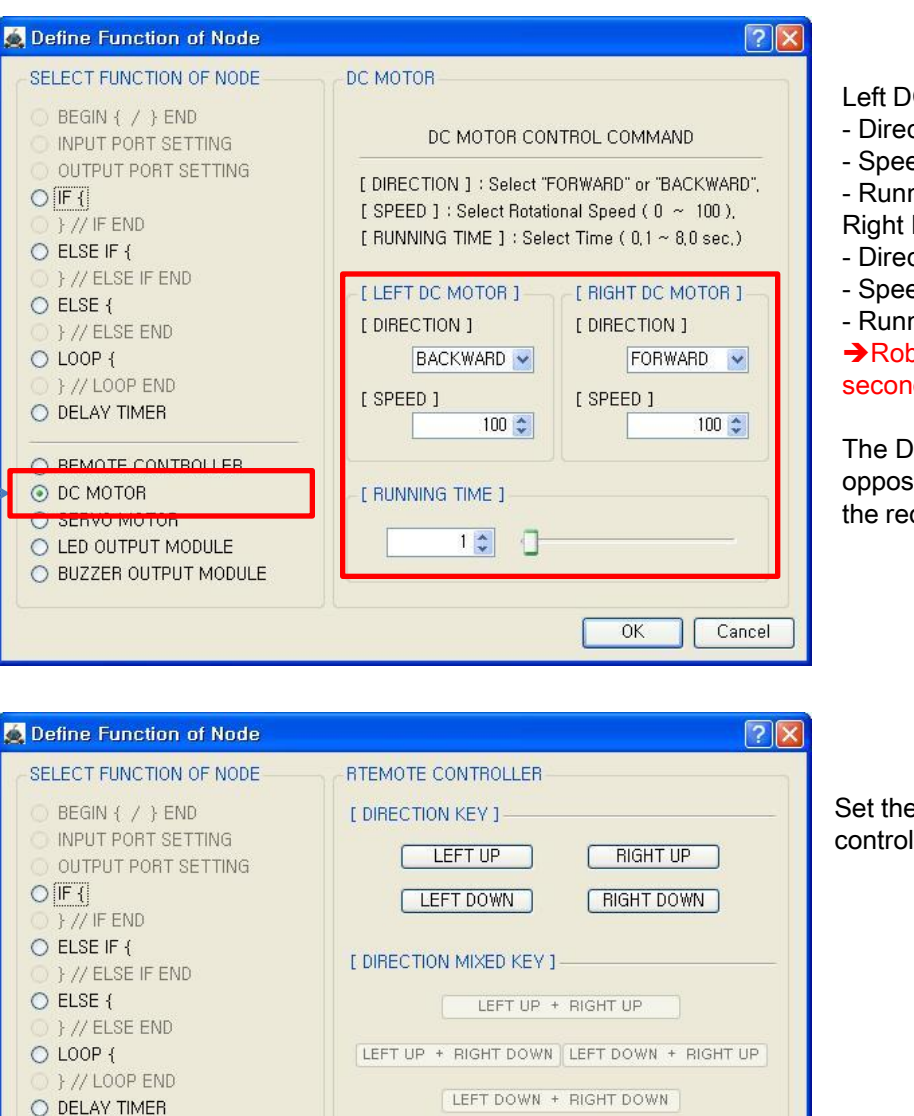

[ FUNCTION KEY ]

 $F1$ 

 $F4$ 

F<sub>5</sub>

 $F3$ 

F<sub>6</sub>

Cancel

OK

## $acR$

- Left DC Motor
- Direction : Backward
- Speed : 100
- Running Time : 1
- Right DC Motor
- Direction : Forward
- Speed : 100
- Running Time : 1

→ Robot turns right during 0.1 second

The DC Motor and Robot runs opposite direction because of the reduction gear transfer .

Set the "F1" key of remote controller.

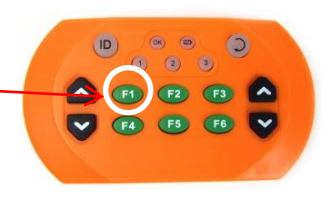

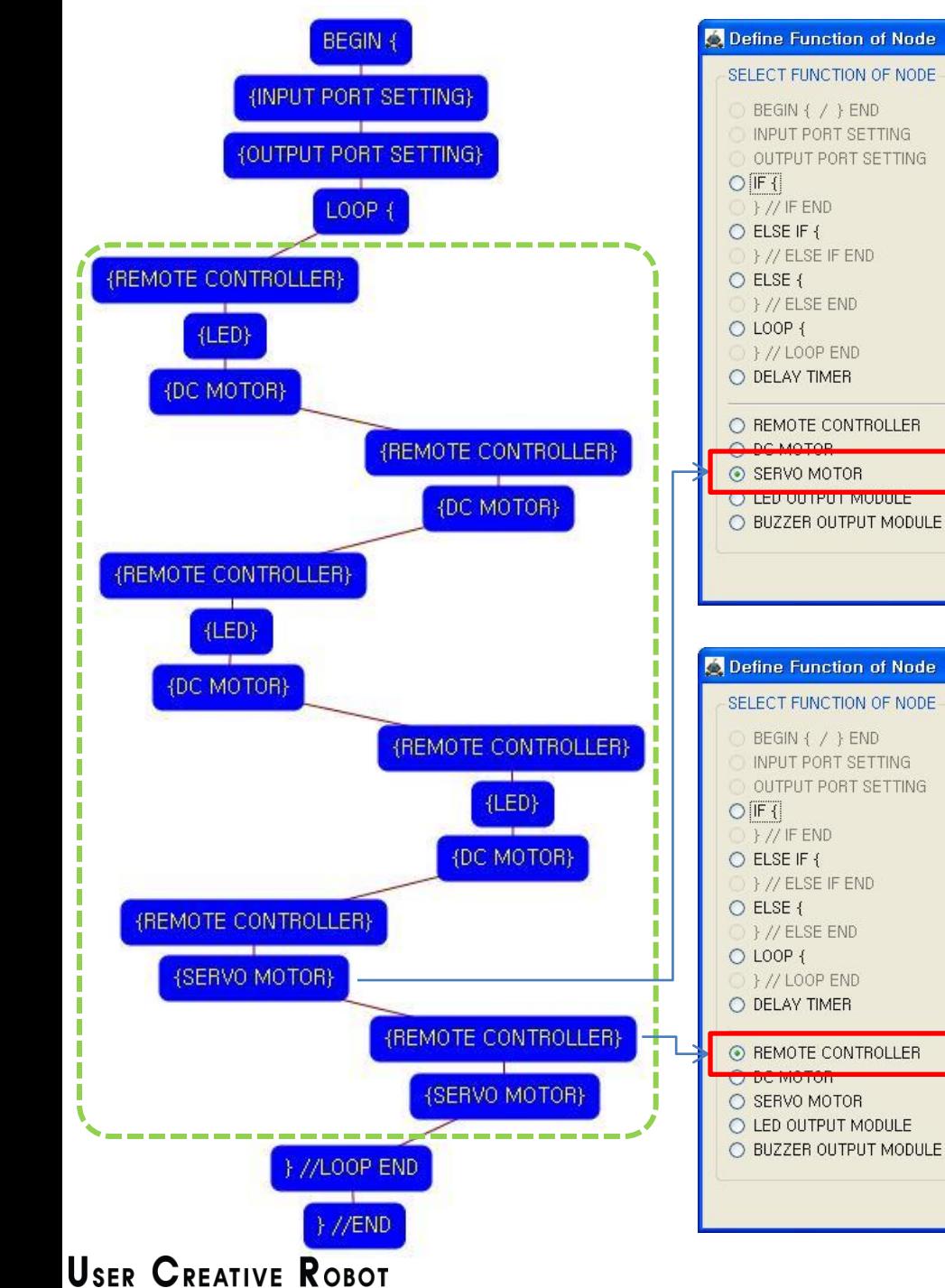

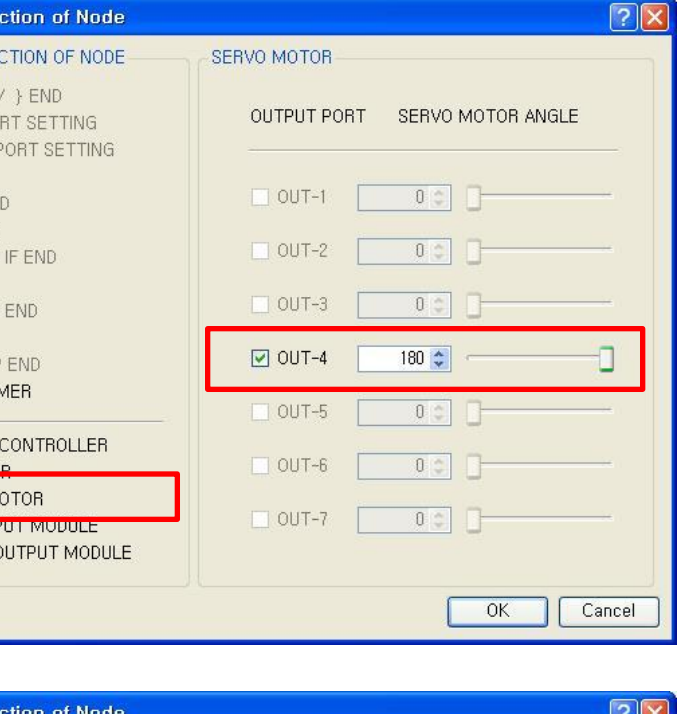

RTEMOTE CONTROLLER

LEFT UP

LEFT DOWN

LEFT UP + RIGHT UP

LEFT UP + RIGHT DOWN LEFT DOWN + RIGHT UP

LEFT DOWN + RIGHT DOWN

 $F2$ 

 $F5$ 

[ DIRECTION MIXED KEY ]

[ FUNCTION KEY ]

 $F1$ 

 $F4$ 

RIGHT UP

RIGHT DOWN

 $F3$ 

F<sub>6</sub>

Cancel

OK

[ DIRECTION KEY ]

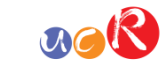

If the "F1" key is pressed, the servo motor sets to the 180 degree.

This make the robot hand to be closed.

(If the servo motor assembly is different with the assembly manual, the servo motor operation is different also)

Set the "F3" key of remote controller.

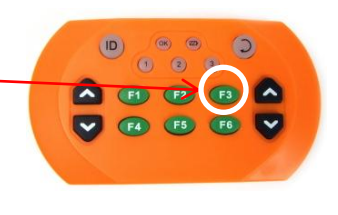

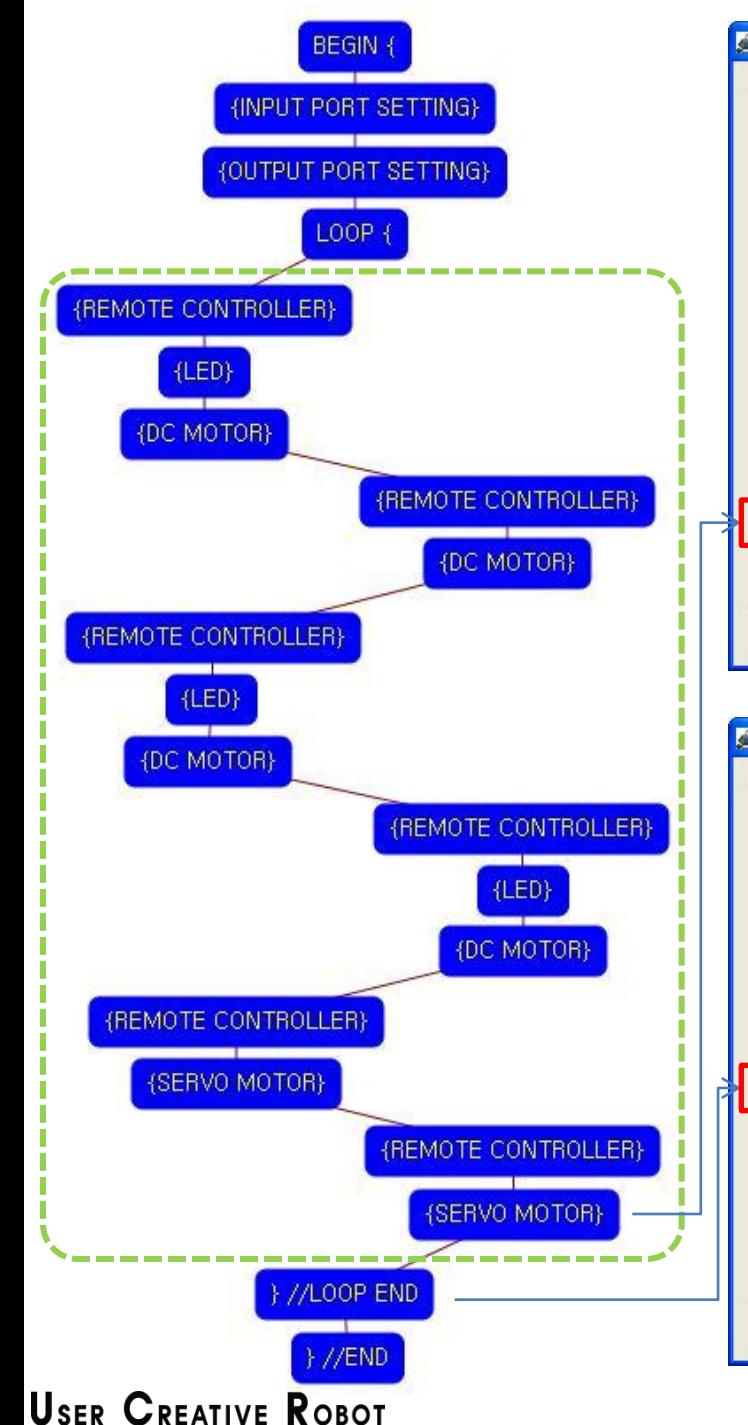

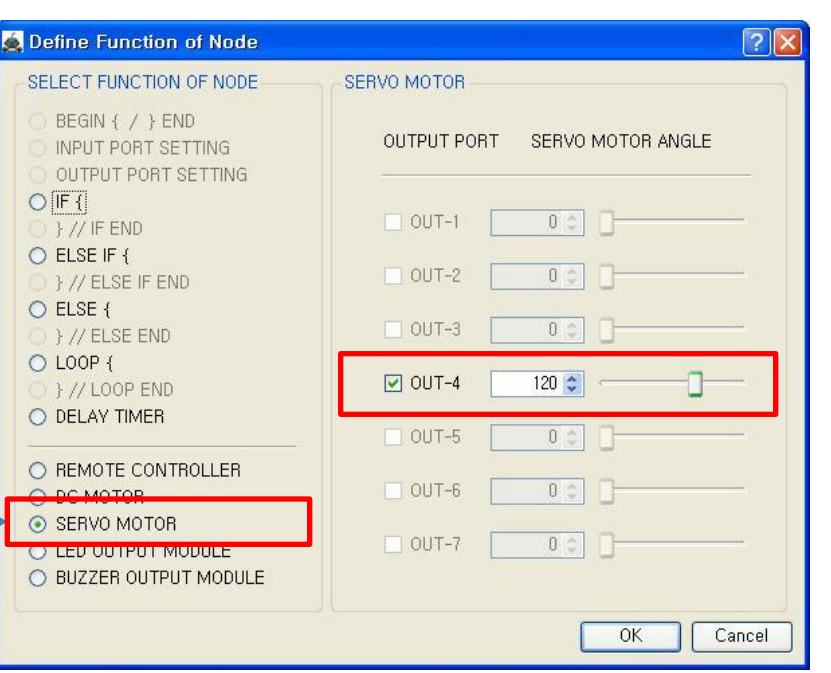

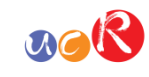

If the "F3" key is pressed, the servo motor sets to the 120 degree.

This make the robot hand to be opened.

(If the servo motor assembly is different with the assembly manual, the servo motor operation is different also)

The end point of "LOOP {" repetition command.

You have to assigned the ID of paired "LOOP {" repetition command.

(It is necessary to know that which "LOOP {" among the many "LOOP {" repetition commands in program.

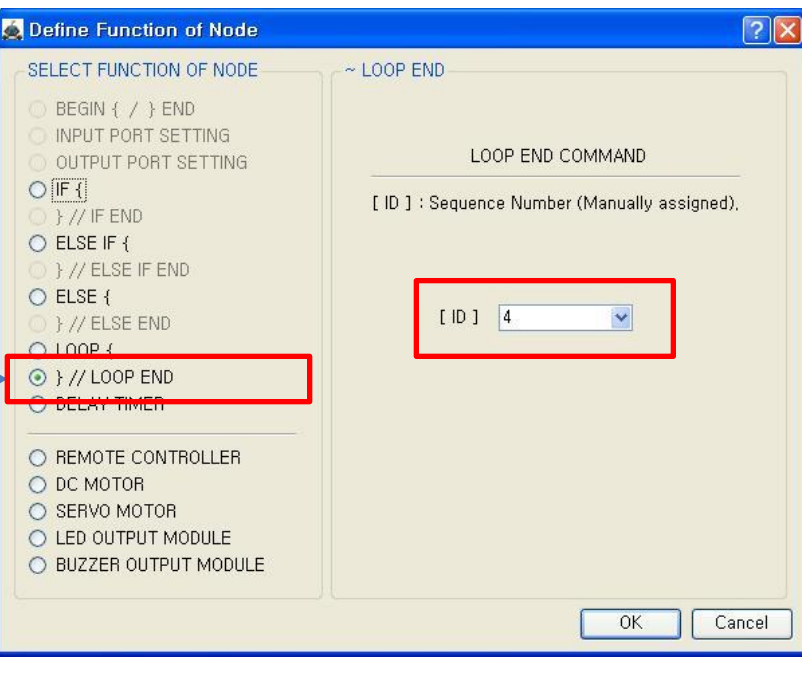

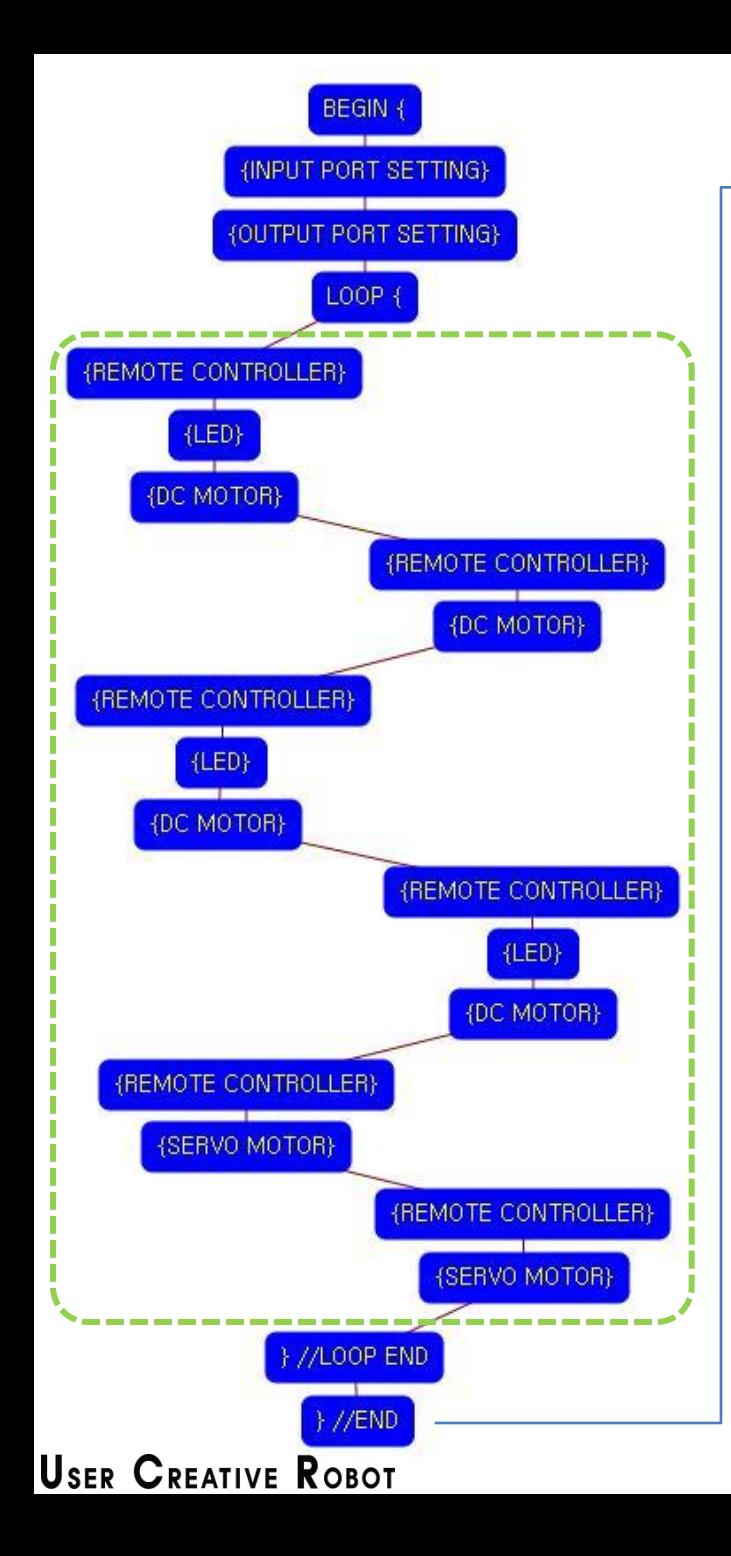

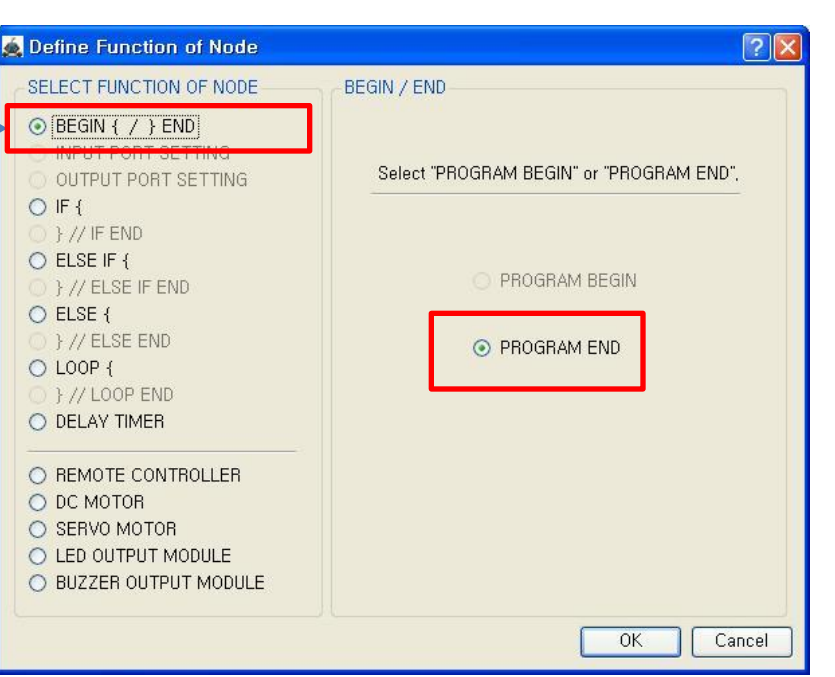

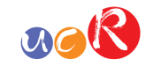

This means that program ends hear.

You have to place this node at the end of program.

"PROGRAM BEGIN" is not active because you already define at the program.

To run the robot, it is necessary to download the program into the robot. (Refer to download manual)